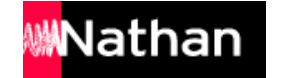

# **/Biblio MANUELS**

# COMMENT METTRE A JOUR VOTRE MANUEL NUMERIQUE ? & AUTRES ASTUCES

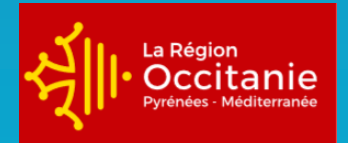

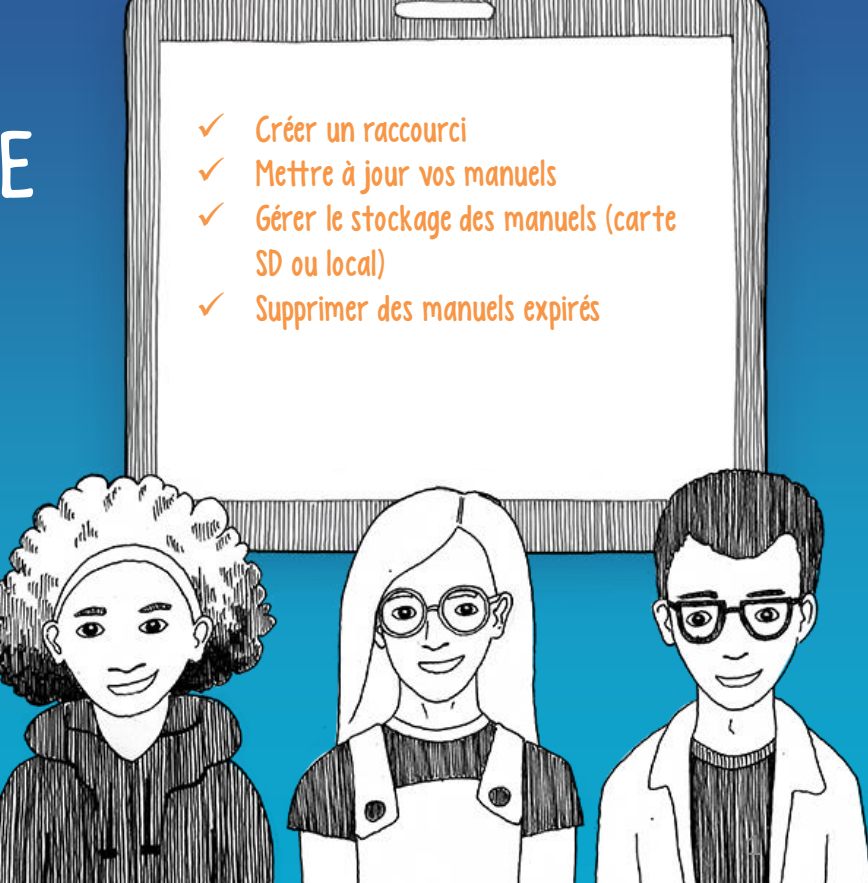

## CRÉER UN RACCOURCI SUR L'ÉCRAN D'ACCUEIL

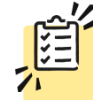

Une fois votre manuel téléchargé, vous pouvez créer un raccourci pour un accès rapide à votre manuel

> directement depuis l'accueil de la tablette

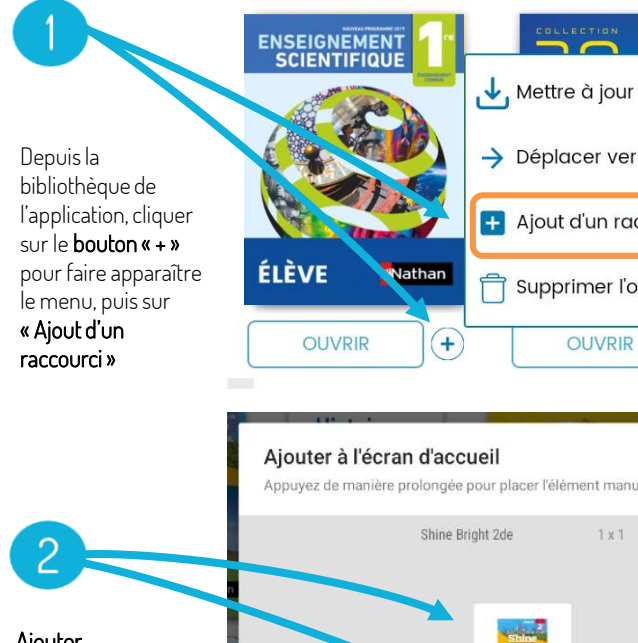

Ajouter automatiquement à l'écran d'accueil ou appuyer de manière prolongée pour déplacer l'icône où vous le souhaitez

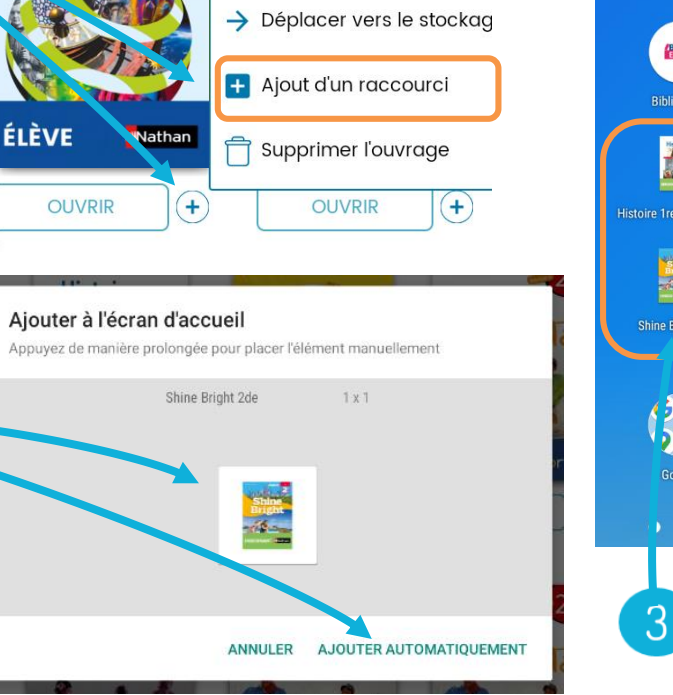

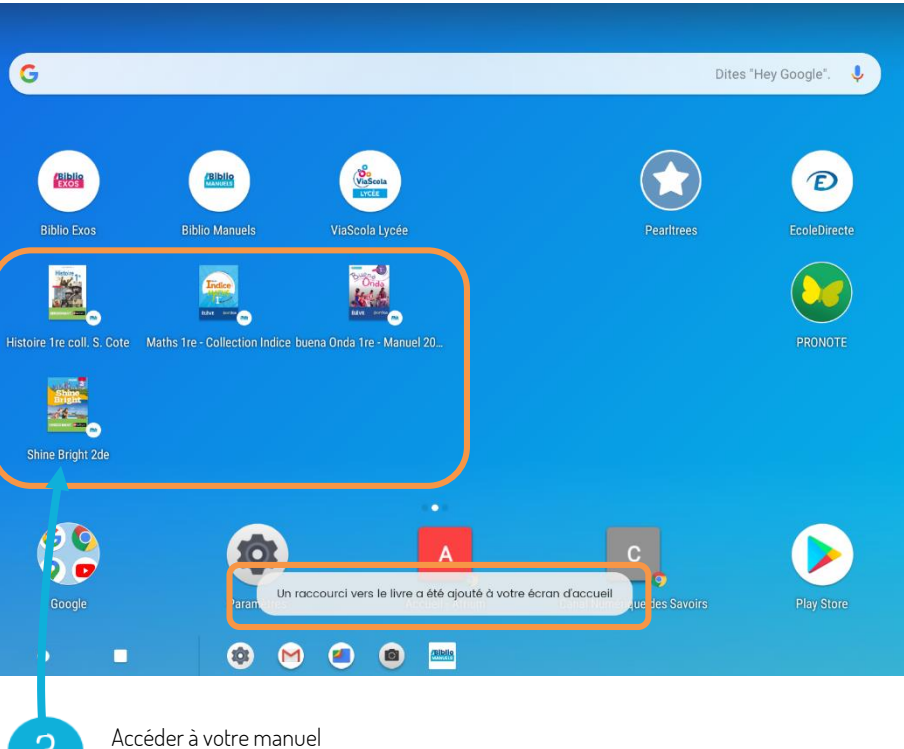

### METTRE À JOUR VOTRE MANUEL

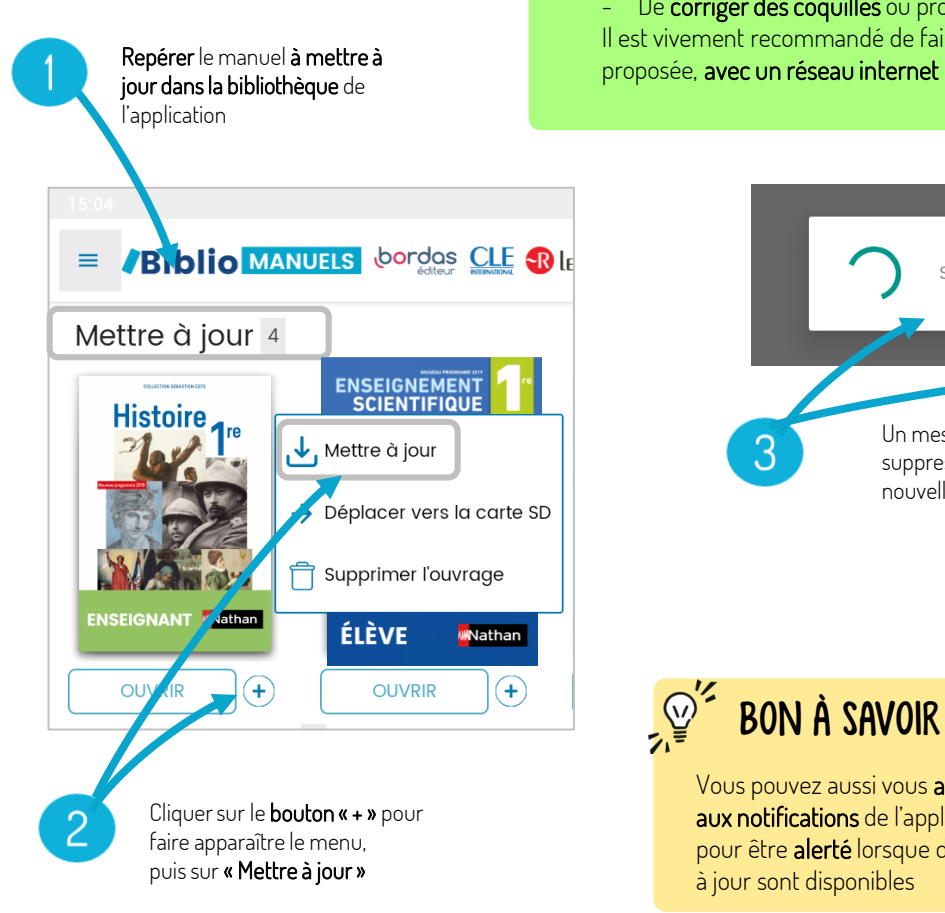

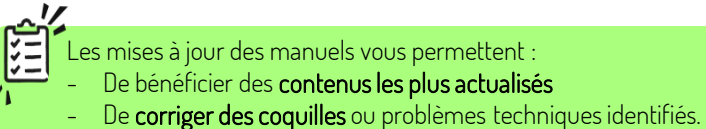

Il est vivement recommandé de faire la mise à jour dès qu'elle est

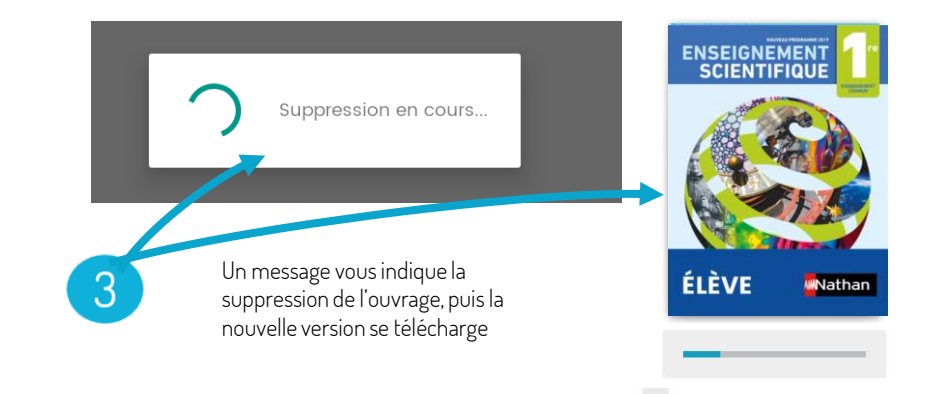

BON À SAVOIR  $\mathbb{Q}$ 

Vous pouvez aussi vous abonner aux notifications de l'application pour être alerté lorsque des mises à jour sont disponibles

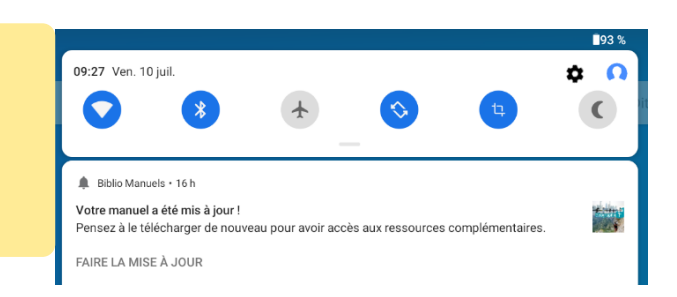

#### GÉRER LE STOCKAGE DES MANUELS > Déplacer un manuel sur la carte SD

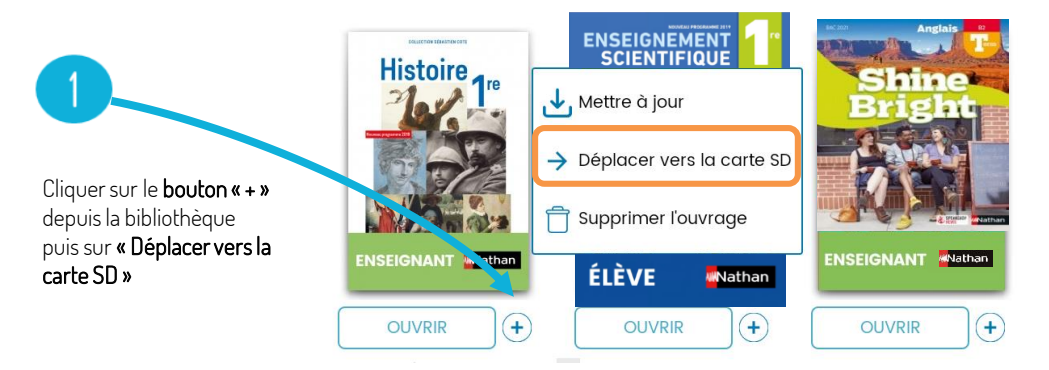

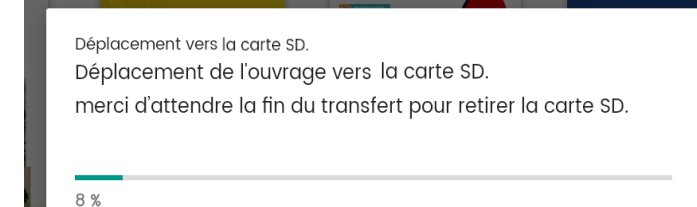

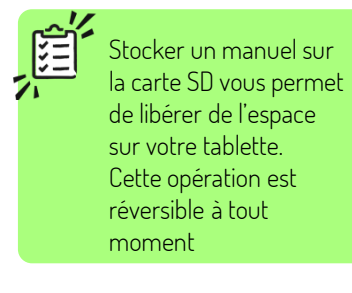

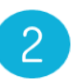

L'ouvrage se transfère (ne pas retirer la carte SD) et une notification vous confirme le déplacement du manuel

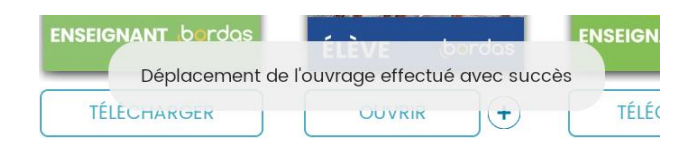

#### GÉRER LE STOCKAGE DES MANUELS > Déplacer un manuel vers le stockage local de la tablette

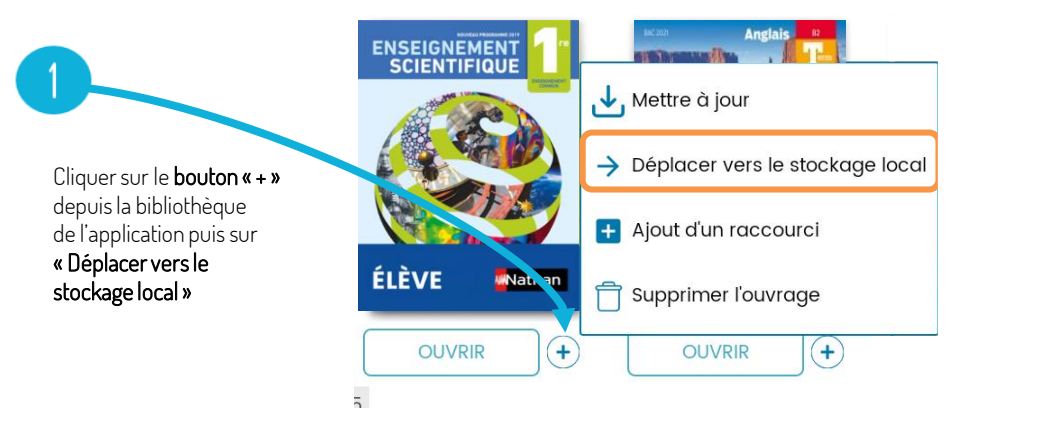

Déplacement vers l'espace de stockage en local Déplacement de l'ouvrage vers l'espace de stockage en local, merci d'attendre la fin du transfert pour retirer la carte SD.

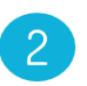

L'ouvrage se transfère sur la tablette (ne pas retirer la carte SD) et une notification vous confirme le déplacement du manuel

29 %

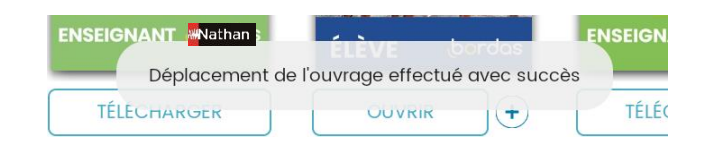

#### GÉRER LE STOCKAGE DES MANUELS > Supprimer un manuel expiré

#### $\equiv$  **Biblio** MANUELS **bordas** CLE +

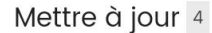

**OUVRIR** 

 $\mathbf{F}$ 

**OUVRIR** 

 $\mathbf{F}$ 

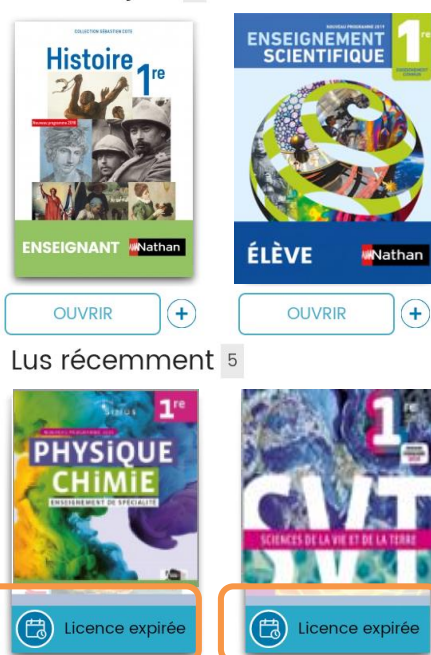

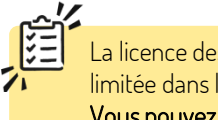

La licence des vos manuels est limitée dans la durée. Vous pouvez purger les manuels dont la licence est expirée

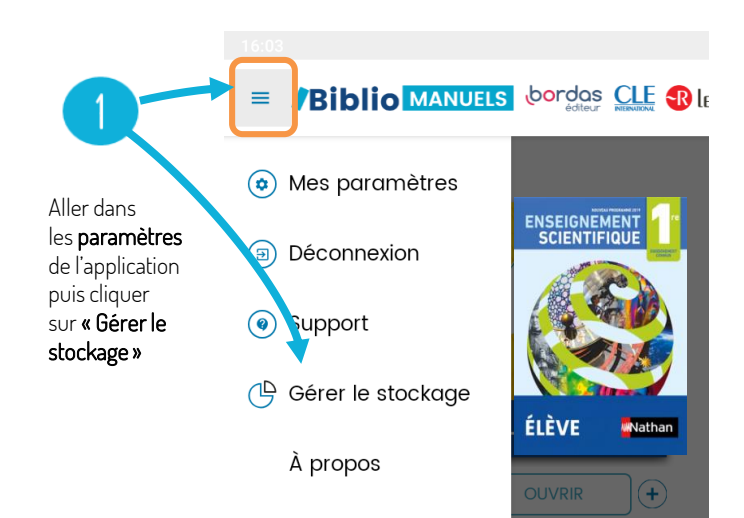

#### GÉRER LE STOCKAGE DES MANUELS > Supprimer un manuel expiré

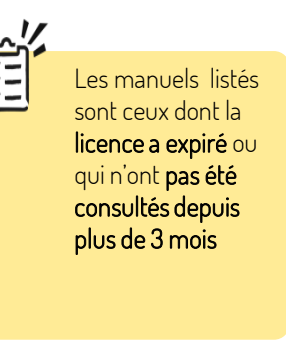

Visualiser les ouvrages expirés et le lieu de stockage (en local ou sur la carte SD)

Choisir les ouvrages à supprimer puis cliquer sur « Supprimer »

Libérer de l'espace de stockage

Ces livres n'ont pas été consultés depuis plus de 3 mois ou bien leur abonnement est arrivé à expiration.

Afin de libérer de l'espace de stockage, sélectionnez ceux que vous souhaitez supprimer de votre tablette. Vous pourrez bien sûr retélécharger ces livres à tout moment si votre abonnement le permet.

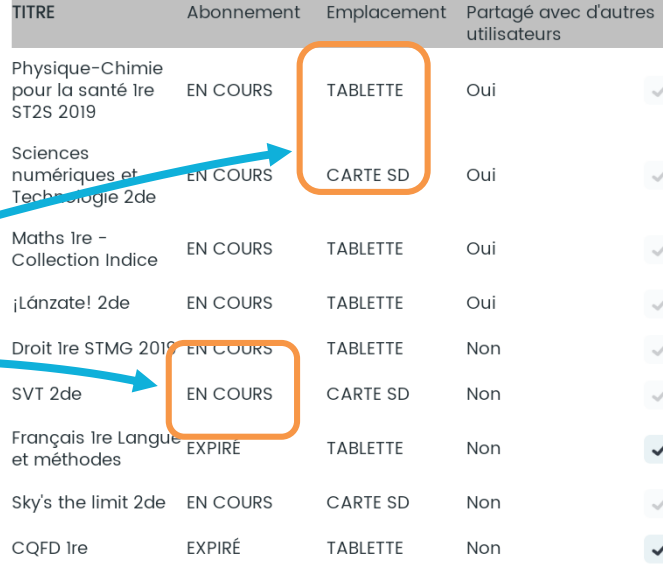

**IGNORFR SUPPRIMER** 

 $\checkmark$ 

 $\checkmark$ 

 $\checkmark$  $\mathcal{A}$  $\checkmark$ 

 $\checkmark$  $\checkmark$  Confirmation de suppression Souhaitez-vous vraiment supprimer ces livres ? **SUPPRIMER** Confirmer la З suppression Libérer de l'espace de stockage Votre stockage BiblioManuels est optimisé OK

> Si vous supprimez un manuel dont la licence est toujours valide, il vous sera toujours possible de le retélécharger